# 计算机动画显示及其在模态分析中的应用

COMPUTER ANIMATED DISPLAY AND ITS APPLICATION IN MODAL ANALYSIS

> 何玉林 刘静 He Yulin Liu Jing (重庆大学机械工程一系)

摘 要 根据实验模态分析的需要,论述用计算机动画实现结构模态分析动画显示方 法。 堕点阐述了结构几何模型的建立、数据处理和交换,三维结构的二维显示、动画的生成等 问题,并介绍了作者根据这些方法研制的MOGR 动画显示软件包在模态分析中的应用。

关键词 计算机图形学; 计算机动画; 模态分析

中国图书资料分类法分类号 TP302.4

ABSTRACT This paper expounds a method of realizing animated display of structure model by computer animation at the request of test model analysis. The following problem have been discussed. They are the construction of structural geometric model, data processing and interchanging, two dimensional graphical display of three dimensional structure and the generation of computer animation.

KEY WORDS computer graphics; computer animation; model analysis

#### $\overline{5}$  $\mathbf{1}$ 言

随着科学技术和生产的发展,为了降低机器设备的振动,提高疲劳寿命,改善其使用性 能,迫切要求对机械产品进行动态分析和动态设计。目前常用的动态分析方法是动态有限元 法和实验模态分析方法。其中实验模态分析是近年来迅速发展起来的对结构进行系统动态 分析的先进技术。它是综合激振试验、数据处理、结构模态参数识别和计算机动画显示技术 而获得的一种新方法。它把结构动态分析推向一个理论与试验紧密结合的新阶段。近几年国 内已受到高度重视。我国先后引进了十多种昂贵的专用数据处理机,例如 HP3562、 HP5451C、HP5423A、SD375等进行结构的模态分析,但是这些进口设备价格昂贵,模态参数 处理识别的程序已固化,不便改进和进一步开发,不能在国内大范围内推广应用。为了改变 这种状况,我们设想用微型计算机(如 IBM PC/XT,长城0520)为主机、加上必要的附件和自 已研制的软件组成一个微机模态分析系统,对结构进行模态分析,并将结果用动画显示在屏 幕上,其技术指标和功能均达到专用模态分析设备的水平。通过一年多的工作,我们研制出

▶ 收文日期1989-05-09

DCA 微 机 模 态 分 析 系统 , 并 投 入 使 用 。该 系统 的 结 构 框 图 如 图 1 。它 由 两 部 分 组 成 ; 第 一 部 分 是激振实验,该部分将根据参数识别方法的要求选择仪器,布置激振点与测量点,并记录输 入输出信号。第二部分是微机模态分析,它主要是用微机完成信号的转换、识别模态参数和 对 各阶模 态进 行动画 显示 本文 只论 述甩计算机动画实现结构 各阶模 态动画 显示的方 法 。

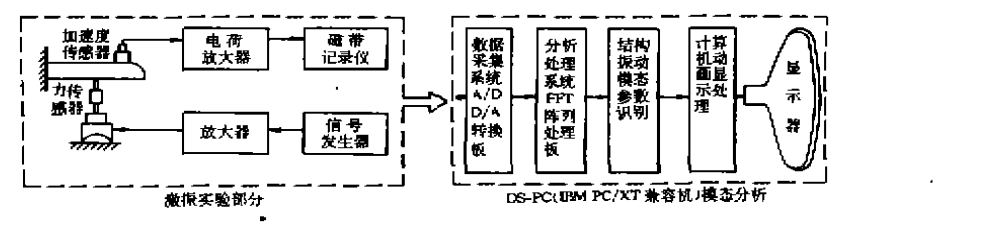

1割 I DCA 微机模态分析系统

计算机动画显示(Computer Animation)在工程分析设计中是一种最直观、最形象、最实 时的输出方式。尤其是在对机器的振动、噪声分析,机构的运动设计及各种计算机模拟应用 中,它能够清楚地显示各阶振型和运动轨迹,直观地向设计人员提供评价、修改的理论依据, 它可以避免制作样机,大幅度地节省产品的研制费用,缩短产品设计周期。

在结构模态分析中,要实现各阶模态的动画显示必须解决以下几个问题。

(1) 建立结构的几何模型;

(2) 将分析得到的结构各阶模态传送到动画显示软件包,并按比例放大后叠加到结构 的各测点:

(3) 三维结构的二维显示;

(4) 动画的生成和控制。

### 2 建立结构的几何模型

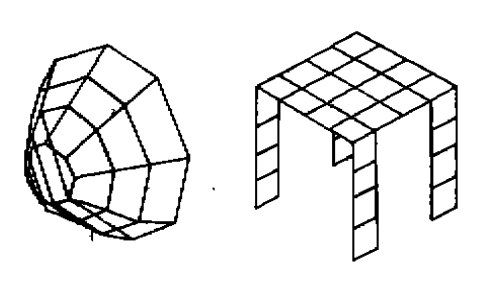

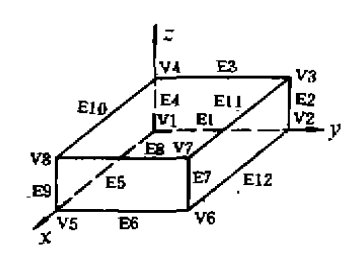

图 2 结构线框模型示例 3 3 线框模型数据结构原理图

要实现结构模态的动画显示,首先需建立结构的几何模型,根据结构模态分析的要求, 几何模型应清楚地显示结构形状及振动的情况,故采用线框模型米樯述结构几何形状。这种 模型给出的是结构上的一系列顶点的坐标和顶点之间的连线关系。例如图2所示为几种结构 的线框模型。这种模型简单易建,数据的输入方便,计算机处理速度快。

描述结构线框模型数据结构的原理如图3所示。采用两个有序表:;顶点坐标表和棱线表

来描述顶点间的几何关系和拓扑关系。

建立这两个表,只需要在行编辑 EDLIN 下输入定义结构的顶点数、棱边数,并依次输入 各 顶点的三维坐标值和各棱边的起始点号。这样就生成了描述分析结构几何模型的数据文 件 。

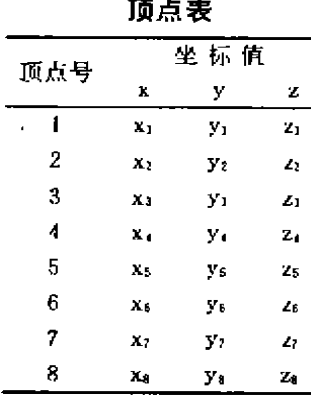

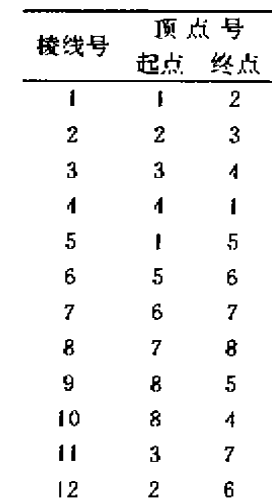

棱 线 表

### 3 模态参数的生成

模态分析基本原理是把工程中连续

的,具有无限自由度的结构系统简化成由 N 个离散元件组成的多自由度系统。如果知道这 个多自由度系统的结构参数:质量矩阵[M],刚度矩阵[K]及阻尼矩阵[C],则可以建立该系 统振动的数学模型:

 $[M](\ddot{x}) + [c](\ddot{x}) + [\dot{x}](\ddot{x}) = \langle f \rangle$ 

其中{  $X$  } , {  $X$  } , {  $X$  } = {  $X_1$  ,  $X_2$  , … ,  $X_n$  } " 是系统的 n 维加速度、速度和位移向量 , { f } 是力 的 » 维向量。对上式进行拉氏变换得到表征系统动态特征的拉式传递函数,然后根据最小二 乘原理,通过曲线拟合求得结构振动的模态参数:模态频率,模态质量,模态阻尼及振型。其 中由于振型是线性方程组的比例解,该比例因子不会影响振动模态的形状,仅改变其幅值的 大小。所以经过模态参数识别获得的各阶振型数据被自动写在磁盘上的一个数据文件中,然 后由动画显示软件包从该数据文件上读取这些数据,并按选择的比例因子放大后叠加到顶 点的相应坐标上,使顶点的位置随振型的变化发生变化。

#### 4 三维结构的二维显示

显示器的屏幕是一个二维平面,如果要在二维平面上显示三维空间物体,必须对物体的 空间坐标进行投影变换。可以采用平行投影法和透视投影法来实现三维空间结构的二维显 示。我们采用的是正等测轴测投影。模拟一个物体的正等测轴测投影过程,将这个三维空间

物体,绕着确定其位置的直角坐标系中的z轴旋转 y 角,绕 x 轴旋转- a 角后,再向垂直于轴 测投影面方向投影,得该物体的正轴测投影。如图4所示。

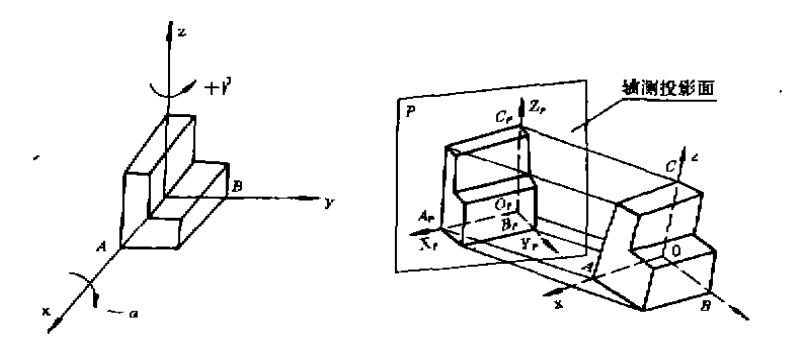

#### 图 4 物体正轴测投影的获得

其中包含三个基本的几何变换,将它们按次序级联起来可得轴测投影的变换矩阵:

cosy sin∵ 0 -01 0  $\bf{0}$ г1 m  $\mathbf{0}$ - 0 ÛЛ  $|0|$ sin~ cosy  $\bf{0}$ ۱o  $\mathbf 0$ cosu  $-sin\alpha$ 0  $\bf{0}$  $\mathbf{0}$  $\mathbf{0}$  $T =$  $\ddot{\phantom{0}}$  $\theta$  $\mathfrak{g}_1$ n  $\overline{1}$  $\boldsymbol{0}$ sina  $\boldsymbol{\theta}$ lo.  $\bf{0}$ ersa.  $\mathbf{I}$  $\bf{0}$ 0  $\Omega$ 0 ها  $\Omega$ ها  $\mathbf{0}$  $\mathbf{1}$  $\mathbf 0$  $\bf{0}$  $\mathbf{1}$ **Britte** ∙a A 向ice 留投影

 $0 - sin\gamma sin\alpha$  $cos x$  $\sigma$ sin∀  $\theta$  $-cosy \cdot \sin \alpha = 0$  $\Omega$ n cosa  $\bf{0}$  $\bf{0}$  $\mathbf{0}$  $\mathbf{0}$  $\mathbf{1}$ .

物体上各顶点正轴测投影的矩阵表达式为:

$$
\begin{bmatrix} X_{11} & Y_{11} & Z_{11} & 1 \\ X_{22} & Y_{22} & Z_{22} & 1 \\ \vdots & \vdots & \vdots & \vdots \\ X_{n-1} & Y_{n-1} & Z_{n-1} & 1 \\ \vdots & \vdots & \vdots & \vdots \\ X_{n-1} & Y_{n-1} & Z_{n-1} & 1 \\ \vdots & \vdots & \vdots & \vdots \\ X_{n-1} & Y_{n-1} & Z_{n-1} & 1 \\ \vdots & \vdots & \vdots & \vdots \\ X_{n} & Y_{n-1} & Z_{n-1} & 1 \\ \end{bmatrix} \cdot T
$$

将变换前点的空间坐标乘上变换矩阵得变换后点的轴测投影坐标表达式。

$$
\begin{cases}\nX_t = X + \cos y - Y \sin y \\
Y_t = 0 \\
Z_t = -X \sin y \sin \alpha - Y \cos y \sin \alpha + Z \cos \alpha\n\end{cases}
$$

改变 γ及 α 可得不同角度的正轴测投影,我们取 α=35.3,γ=45°可获得正等测轴测投 影。为让图形显示在屏幕的指定位置上,应将它变换到屏坐标系,加上变比和平移变换得到 空间物体上顶点的轴测投影的屏坐标。

$$
X_{s} = (0, 707X - 0, 707Y)s + X_{t}
$$

 $Y_s = (-0.408X - 0.408Y + 0.816Z)s + Y_s$ 

其中。为图形的比例因子, X, , Y, 分别为图形在屏幕上沿水平方向和铅垂方向移动的距离。

#### 5 动画显示

动画显示是使屏幕上显示的画面或画面中的某一部分能按一定规则和要求在屏幕上产

生连续运动的画面。对于工程动画必须具有立体感,便于设计人员识别被显示工程结构的形 状、位置及运动方向。同时,必须快速实时地生成动画。本程序中的动画显示是在 IBM PC/ XT 的彩色监视器上实现。这种监视器有两种显示模式、即字符模式和图形模式。常见的一些 游戏程序动画是在字符模式中,由字符构成图形来实现,这种图形比较粗糙,不适于表示工 程结构。结构模态分析中的动画显示适合在图形模式进行,采用中分辨图形显示(320×200) 和高分辨图形显示(640×200),在中分辨中,选择不同颜色表示结构的不同部分以分清各部 分的运动,适合于组合结构的动画显示。高分辨显示中只能显示单色,但线条较细和光滑,适 台 于较 为复 杂 的 结构 。本 程 序 乜是 采 用高 分 辨 显 示 。

在 IBM PC/XT 使用的高级 BASIC 和 TRUE BASIC 语言中, 提供了一些专门的绘图语 句,可以用它们产生动画。一般有两种方法,一种是画擦交替法,一种是图形存取法。所谓画 擦交替是指用绘图语句画出结构在某一位置的结构图、立即用相反的方式重画该位置的结 构图,即从屏幕上擦掉它。然后又用绘图语句画出另一位置处的结构图,再擦去它,……这样 画一擦一画一撩交替进行以获得动画效果。这种方法要求绘图速度要快,结构图形是完全由 线条构成的简单图形,否则动画效果较差,会出现明显的闪烁感。所谓图形存取法,即利用编 译 BASIC 语言提供的图形功能语句 GET 和 PUT,或 TRUE BASIC 语言中的 BOX KEEP 和 BOX SHOW 两个语句将某一矩形区域内的图形存入某一数组或变量中,然后根据需要再将 此图形显示到指定位置。由于存取图形是按矩形区域内的象素存取,所以提高了动画速度, 对复杂结构的图形,尤其是对需填色和阴影的图形也能获得满意的动画效果。值得指出的是 在编译 BASIC 语言中,GET 语句的格式为

 $get(x_1, y_1) = (x_2, y_2)$ . ARR

**Single Corporation** 

其中(x<sub>1</sub>,y<sub>1</sub>) 与(x<sub>2</sub>,y<sub>2</sub>) 分别是一个矩形的左上角点与右下角点的坐标,ARR 是一个整型数 组,由于 GET 语句的功能是把由(x1,y1)-(x2,y2) 指出的矩形区域内的每个象素的彩色码存 放到数组 ARR中,所以 ARR 的大小应容纳得下矩形中所有象索的彩色码,以字节为单位,其 最小容量为

 $MIN = 4 + H * INT(W * BITS + 7/8)$ 

其中 II 和 W 分别为矩形高和宽, BITS 为每个象素对应的二进制数目(中分辨时为2,高分辨 时为1)。

然而在 TRUE BASIC 语言中相应的 Box keep 语句的功能比 GET 方便灵活得多,Box keep只要一个字符串变量,例如 Pic \$ 就可实现 ARR 的作用,这样避免了山于数组大小定义 不合适出现的错误。另外,如要存贮多幅图形,get 语句中的 ARR 必须定义为多个数组,即一 个数组中存贮一幅图形,而 Box keep 语句却只需定义一个字符串数组,如 Pic \$ (N)就可存贮 N 幅图形,使用起来很方便。

我们在设计动画显示程序时,根据模态分析的要求,用 TRUE BASIC 提供的绘图功能按 存取 方式进 行动 画处理。为了提高动 画处理的速 度 ,增加 了8087协处理器 ,获得 了满 意的 效 果。

实验证明,如果用8088/8086汇编语言直接设计轴测投影变换和绘图的子程序,用画擦 交替法实现线框图形的动画显示也可提高速度,收到满意效果。

 $\mathbf{r}$ 

## 6 MOGR 动画显示软件包的特点及应用

根据上述方法研制的 MOGR 模态分析动画显示软件包的结构框图如图5所示。 它的功能特点是:

1)可以显示含300个结点,500条棱 线的结构。可以单独显示结构沿 x 或 y 或 z 方 向的 振动, 也 可以 显示 在 x、y、z 三个方向上合成的振动。

2) 操作方便灵活,程序的运行通过 人机 交 互 方式 进 行 控 制, 可 以 任 意 选 择 模态阶数,在任一瞬时暂停动画显示以 仔细观察或打印输出,可显示和打印两 极限位置的结构图形。

3)在动画 显示的同时 ,还 显示模态 精率、阻尼比、模态阶数、放大比例、极限 位置等数据和一个与结构振动同步的空 问坐标系,使分析结果一目了然。

4) 振幅可以根据需要随意调节比 例系数以获得理想的振型图,动画速度 也可由操作人员选择控制。

附图是应用该程序包对渝州牌轻型 客货车车 架模态分析结果进行动画显示 的一阶和二阶振型图,并且与美国 HP5423A 的输出进行了对比。

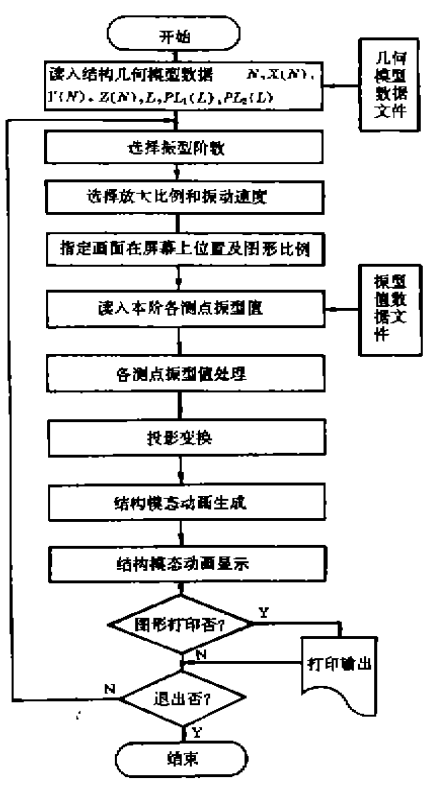

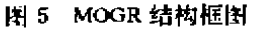

### 7 结 论

通过实验和应用说明本文提出的动

画显示方法是可行的。由 MOGR 动画显示软件包完全达到了 HP5423A 提供的功能并有所 发展,因之不仅可以显示实模态振型,而且能显示复模态振型;还可用于有限元结构动力分 析 。

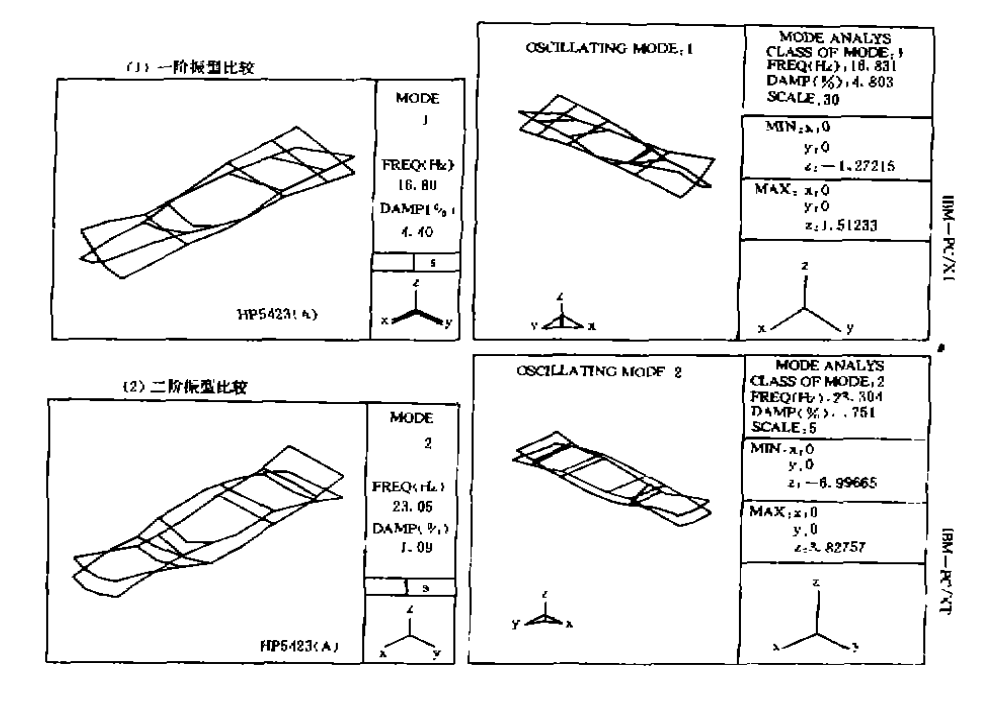

[3] 6 美国 HP5423(A)与微机模态分析系统模态分析结果比较之一

参 考 文 献

1 迈斯著;陶纯译. IBM PC微型计算机绘图, 海洋出版社, 北京;1986

2 陆润民,杨惠英,施寅编,计算机绘图,清华大学出版社,北京,1988

3 [美]James D. Foley.Andries Van Dam 著;唐祥圣,周嘉玉等译. 交互式计算机图形学基础. 清华大学出版

杜 .北 柬:1985

 $\sim 10^{-1}$  and  $\sim 10^{-1}$